### **How to log into Scholarship Manger**

There are 2 ways to access the LSCPA Scholarship Manger Portal.

If you are a current or admitted LSCPA student, use the LSCPA Admitted Students button to log in. You will use your MYLSCPA Username and Password to access this site.

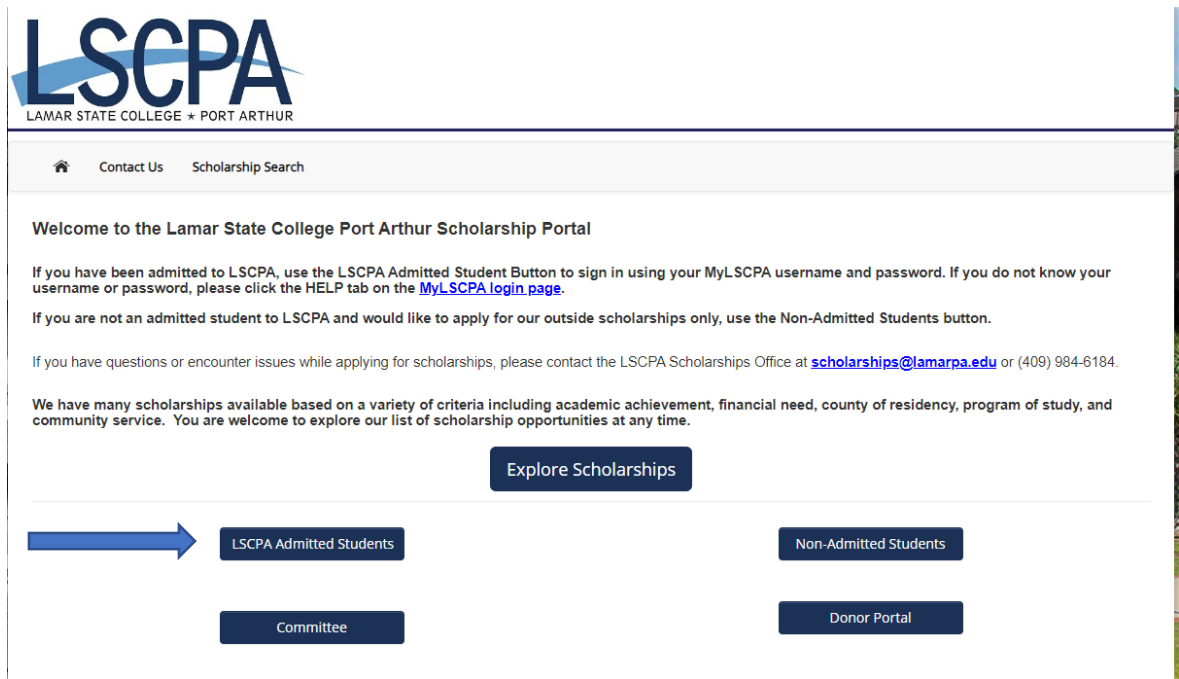

**If you are not a current or admitted LSCPA student and you are trying to access the Eber Ephlin, PAIG Academic, or Daughters of the American Revolution Scholarship Application use the Non-Admitted Students to create an account.**

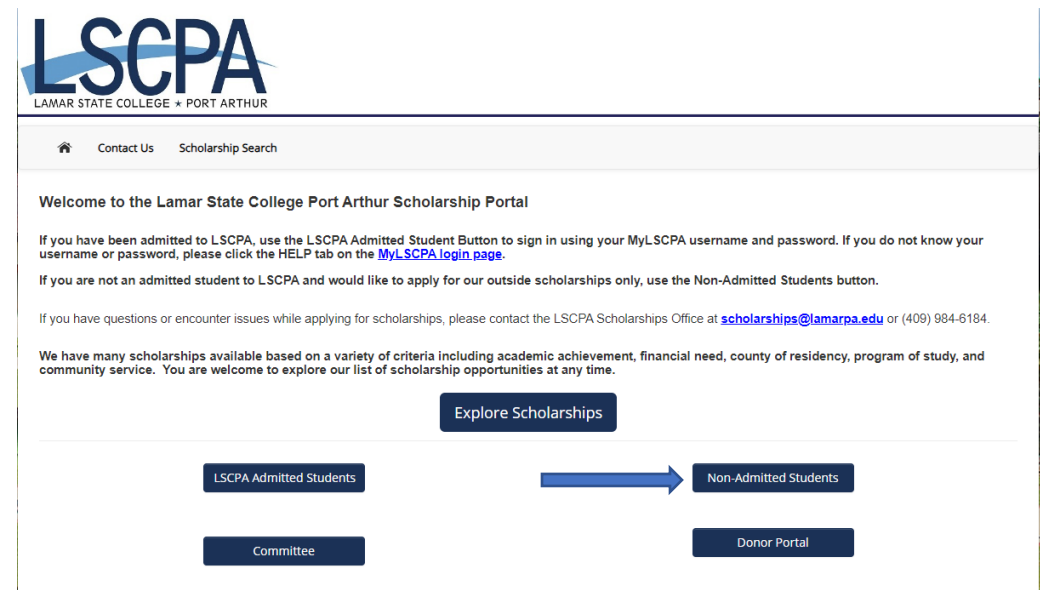

## **The student will be directed to the Sign In page and will need to click Create New Account to sign up for the Scholarship Manger Account.**

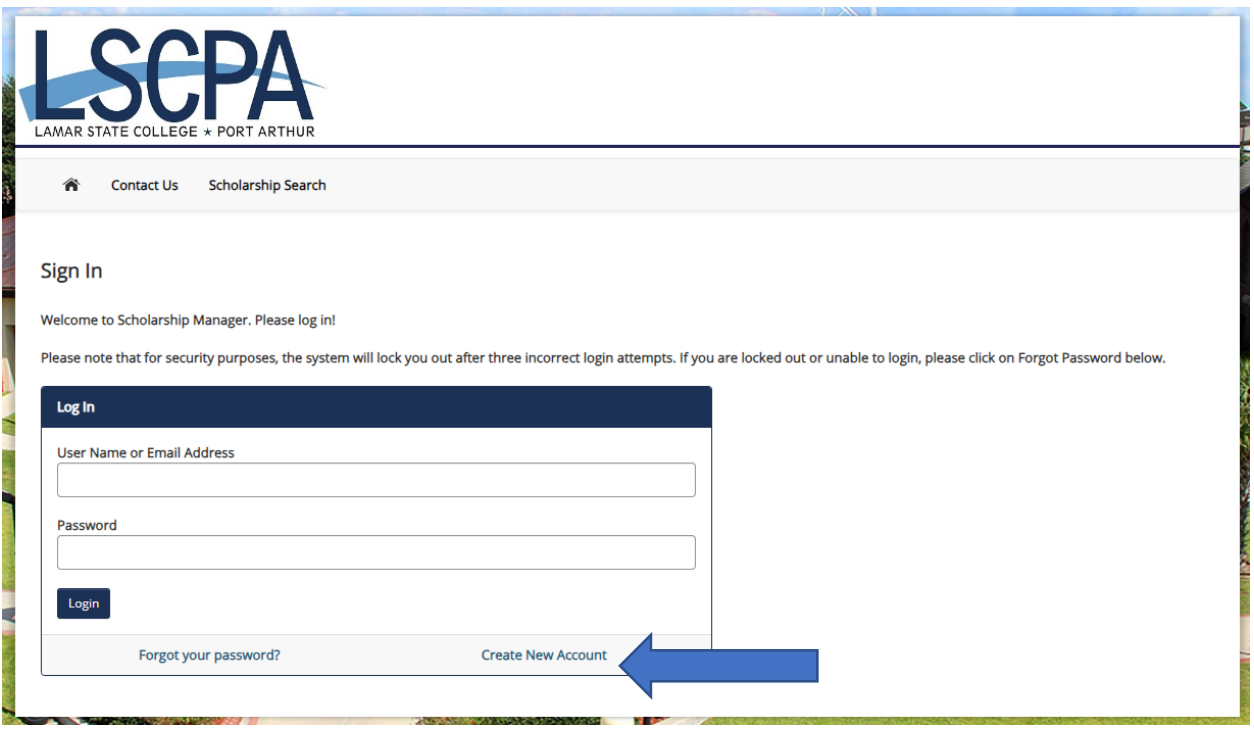

# **Follow the prompts to provide your email address and create the account.**

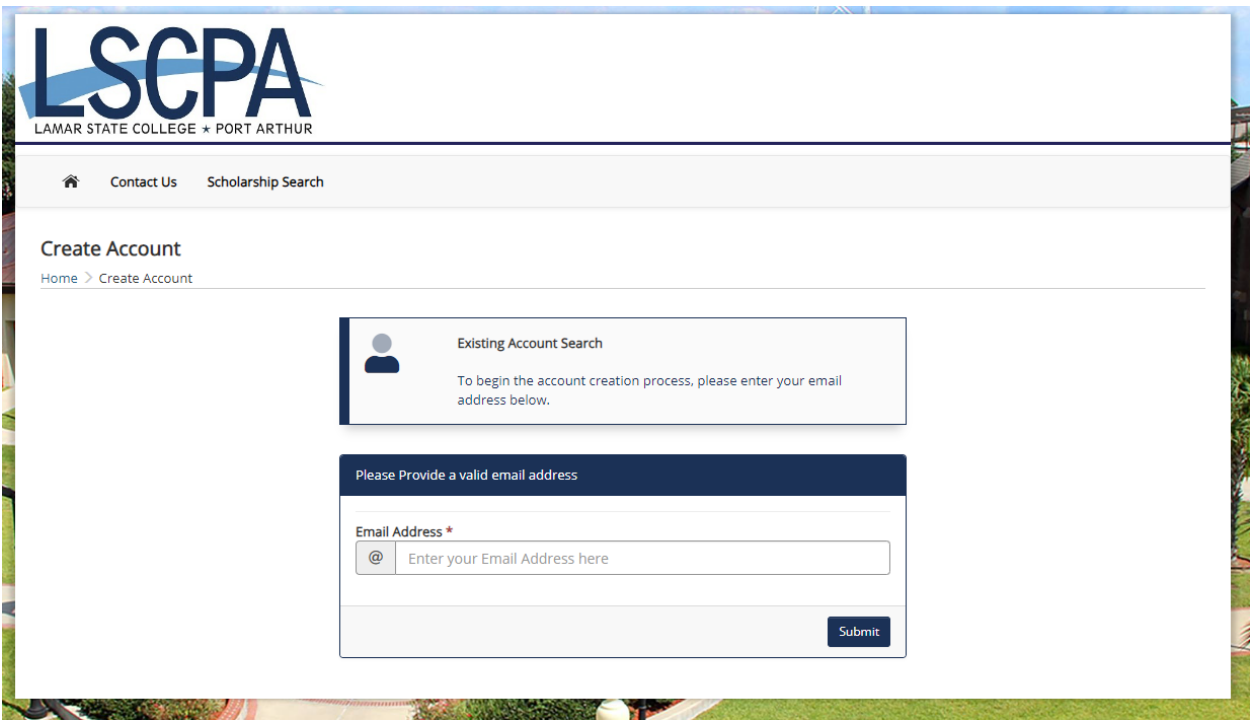

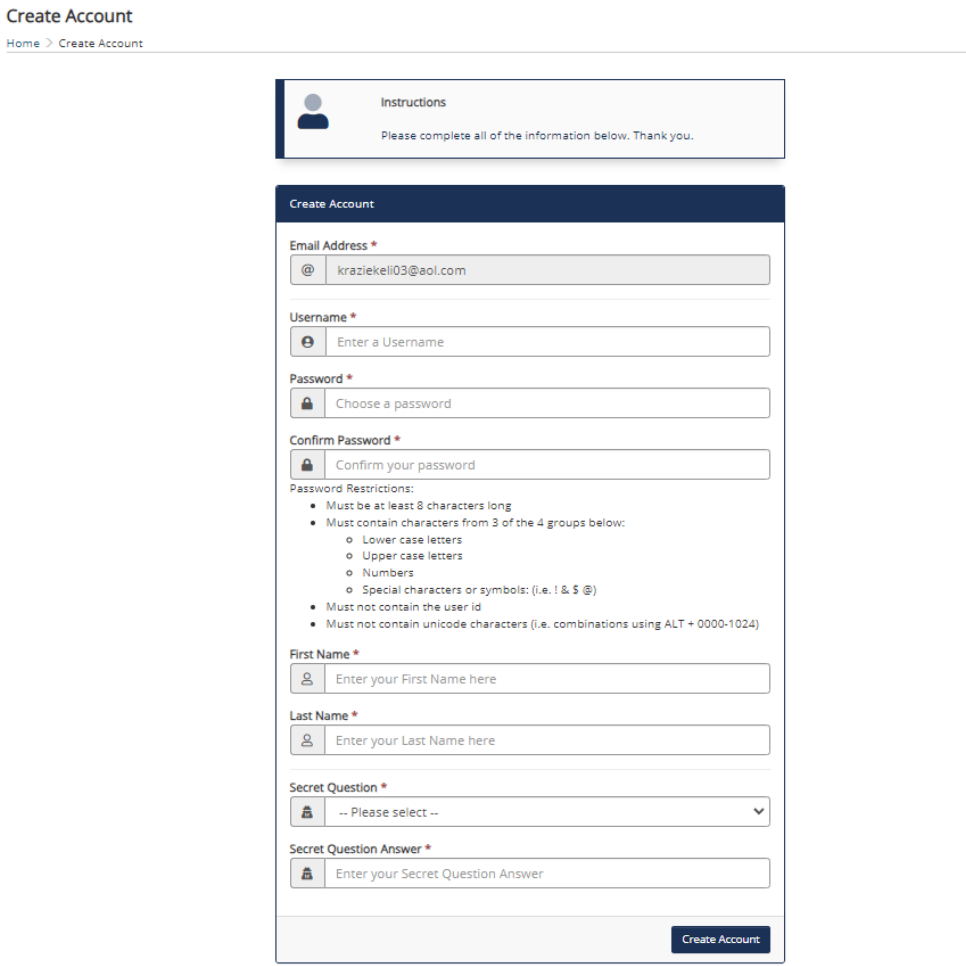

**Complete all information below and click Create Account**

# **You will receive a confirmation to Verify your email. The email will come from notify@ngwebsolutions.com**

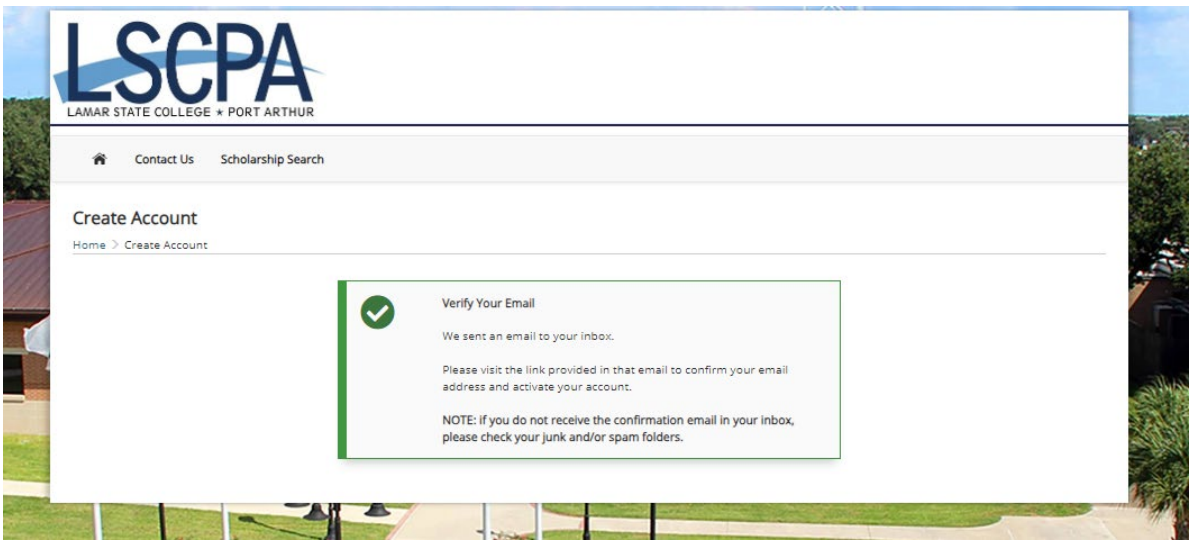

#### **Use the link on the email to access the next step**

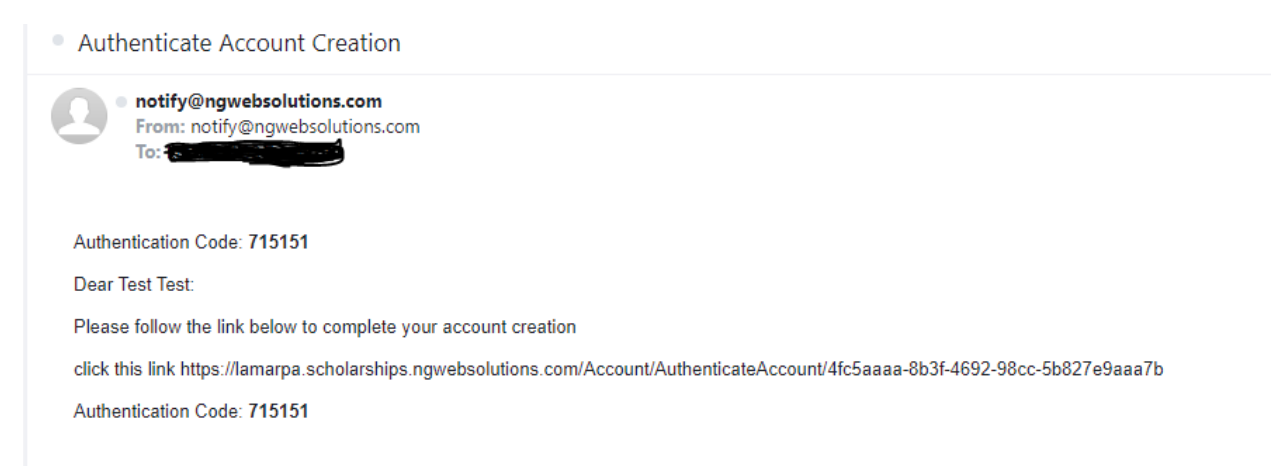

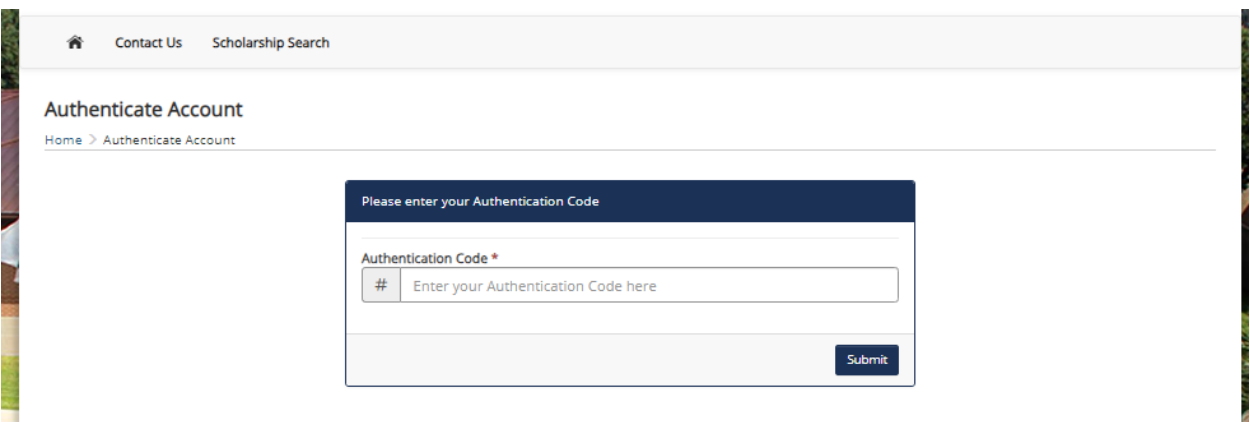

#### **Enter the Authentication Code in the box and click Submit**

**An Account Creation Complete Confirmation should show up. Click continue to Sign into you account.**

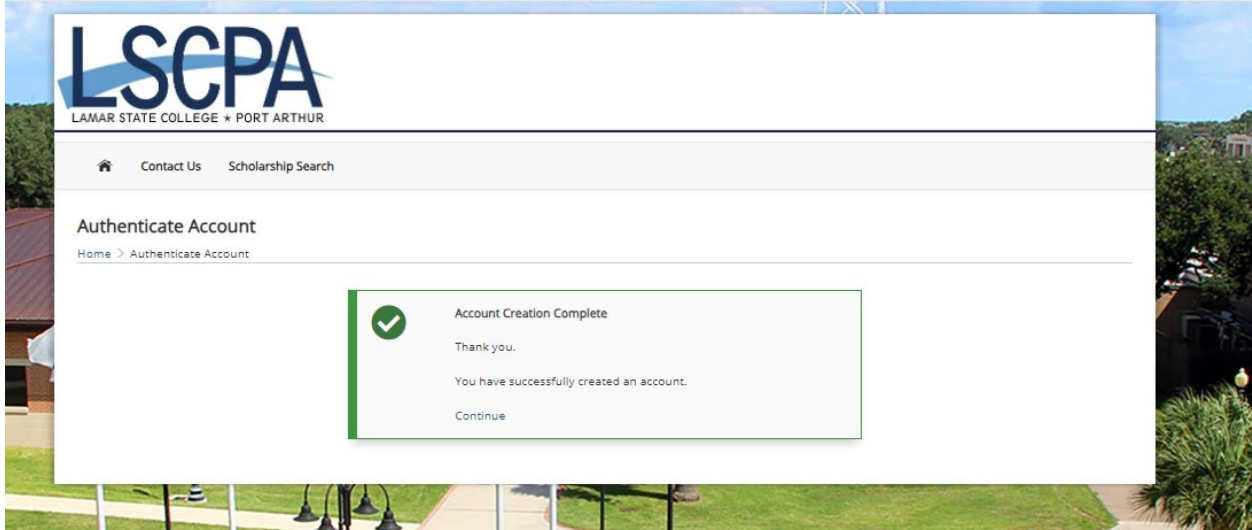